## **ENTERING THE GAME**

1. Using your computer or phone, type KAHOOT.IT into your browser.

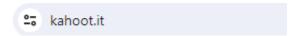

2. Enter the Game Pin (shown on classroom TV screen).

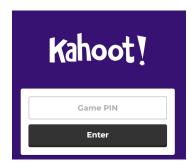

3. Enter your Name and click Ok, go!

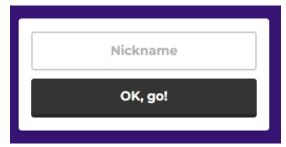

4. You can even pick your own avatar by clicking on the pencil.

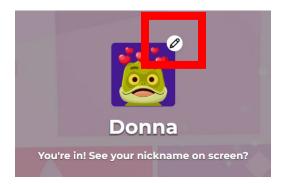

## **KAHOOT - HOW TO PLAY**

**TV SCREEN** 

## **PLAYING THE GAME**

1. Read the question on the classroom TV display.

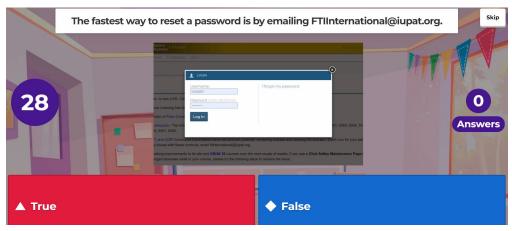

- 2. Consider the possible answers.
- 3. Answer the question on your laptop or phone by tapping the correct shape/color.

## **REMINDERS and POINTS**

- Questions are timed (30 seconds).
- Points are given for CORRECT answers.
- Extra points are awarded for faster RESPONSE times.

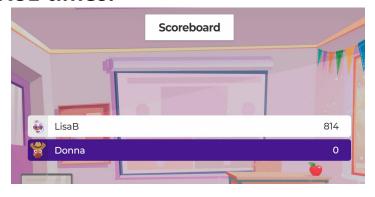

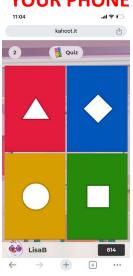